**Data Pipeline Command Line Tool Crack Activation Code For PC 2022 [New]**

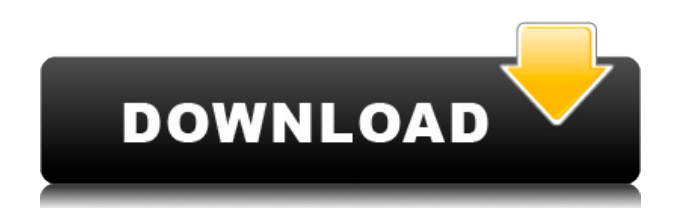

### **Data Pipeline Command Line Tool Crack+ With Registration Code Free**

This article will show you how to import and export your Data Pipeline data using the Data Pipeline CLI tool. Start Data Pipeline Client In the client console navigate to the Data Pipeline service. Select Data Pipeline->Import and Export Options. On the import and export options page select the Check for updates from the top menu. The client will prompt you to update if you have a newer version of the client. Select "OK" and then select Next. The import and export options page will come up. Select the "Import" tab. When the tool loads there will be a list of all the data pipeline client objects that are selected. Select the first Data Pipeline Client object and then select the "Create" button. The CLI will query all of the defined data pipeline objects. If there are data pipelines that are not defined the CLI will prompt you with an error. If there are no data pipelines selected it will prompt you to select one. The data pipelines are the buckets and pipelines in the data pipeline system. Select the first pipeline that you want to import data into and then press Enter. A new data pipeline will be created. The next step is to select the source for the data that you want to import and specify a pipeline to use in that import. Select the "Source" tab. Select the source from the drop down list. The following steps will walk you through importing data from a database, a flat file, a location and the system itself. To import data into a data pipeline from a database select the "DB" option. The next step will prompt you to enter the database connection information. To import data into a data pipeline from a flat file select the "File" option. Select the file from the drop down list. The next step will prompt you to select the file in which you want to import the data. To import data into a data pipeline from a location select the "Location" option. Select the location from the drop down list. The next step will prompt you to select the location in which you want to import the data. To import data into a data pipeline from the system select the "System" option. Select the system from the drop down list. The next step will prompt you to select the system in which you want to import the data. Enter a pipeline to use

### **Data Pipeline Command Line Tool Free**

It is a command line utility for managing pipelines via the Data Pipeline service. It creates pipelines for deployment, retires pipelines and retrieves the metadata for all pipelines, configurations, jobs and workflows.Gallery Listing Agent Listed By Request more information Thank you for the email, we'll get back to you shortly Name (required)Email Address (required)Questions/Comments Description This is a great opportunity for a buyer to own a home in a beautiful community with custom architectural features. Features include: 3 bedrooms, 2 bathrooms, open floor plan, designer landscaping, garage, pool, pool house and so much more.Q: DataFrame read and write in Spark I'm trying to achieve an RDD-in-RDD transformation in Spark. Lets say I have a DataFrame and I want to read it into Spark context and write it into the same context. I know that it's possible, but the question is how to do it properly? I'm looking at something like the following: val df = sparkContext.read.json("/tmp/json") val record = df.read.json("/tmp/json") sparkContext.write.json("/tmp/output", record) However, the latter throws No matching method found for sparkContext.write.json("/tmp/output", record). Please specify how to append the record. The former is fine, because Spark is reading it from the same context, I believe. So, what is the right way of achieving this in Spark? A: You can use rdd.zipWithIndex to do that: df.zipWithIndex.map{ case (row,index) => Row(index=index,..row.values) }.saveAsTextFile(...) This example is taken from here Eating the Sausage: The Trumpet and the Trumpet Players In November, 2015, a group of North Korean citizens from across the country sent a letter of protest to their country's foreign minister in response to the planned South Korean mini-Pyongyang summit between Park Geun-hye and the Blue House's Lee Myung-bak. The correspondence was the most typical form of protest in North Korea. They sent letters to those who had power 2edc1e01e8

## **Data Pipeline Command Line Tool Activation Code Download [Win/Mac]**

For Data Pipeline service to work properly, you need to have data source (Data Source Definition) containing all required information. The Data Pipeline tool is designed to manage the data source definitions in Data Pipeline service. It has the ability to add, edit, delete, validate, and configure multiple data sources. Detailed information about the Data Pipeline tool commands: create-data-source: Creates a data source in Data Pipeline service. delete-data-source: Deletes a data source from Data Pipeline service. deploy-data-source: Deploys the new data source from Data Pipeline service to a Data Pipeline service. delete-data-source-from-datapipeline: Deletes the data source from Data Pipeline service. refresh-data-source-from-datapipeline: Refreshes the data source from Data Pipeline service. describe-data-source: Returns detailed information about a data source in Data Pipeline service. list-data-source: Lists the data sources in Data Pipeline service. create-datasource: Creates a data source in Data Pipeline service. delete-datasource: Deletes a data source from Data Pipeline service. deploy-datasource: Deploys the new data source from Data Pipeline service to a Data Pipeline service. delete-datasource-from-datapipeline: Deletes the data source from Data Pipeline service. refreshdatasource-from-datapipeline: Refreshes the data source from Data Pipeline service. describe-datasource: Returns detailed information about a data source in Data Pipeline service. list-datasources: Lists the data sources in Data Pipeline service. create-dataset: Creates a data set in Data Pipeline service. delete-dataset: Deletes a data set from Data Pipeline service. deploy-dataset: Deploys the new data set from Data Pipeline service to a Data Pipeline service. deletedataset-from-datapipeline: Deletes the data set from Data Pipeline service. refresh-dataset-from-datapipeline: Refreshes the data set from Data Pipeline service. describe-dataset: Returns detailed information about a data set in Data Pipeline service. list

<https://reallygoodemails.com/stinbulmore> <https://jemi.so/film-impact-transition-pack-1-crack-repack> <https://techplanet.today/post/kis-kisko-pyaar-karoon-in-hindi-720p-torrent-link-download> <https://techplanet.today/post/autodesk-autocad-201802-final-x86x64-keygen-setup-free-better> <https://techplanet.today/post/universal-watermark-remover-1> <https://joyme.io/biviphyji> <https://joyme.io/rostdizcalse> <https://reallygoodemails.com/icdaxferwa> <https://joyme.io/ingipuwo> <https://techplanet.today/post/intelsoft-deviz-profesional-2011-exclusive-crack> <https://tealfeed.com/excel-repair-toolbox-30150-crack-link-jkjzc> [https://jemi.so/race-gurram-full-movie-in-telugu-hd-1080p-free-download-\[exclusive](https://jemi.so/race-gurram-full-movie-in-telugu-hd-1080p-free-download-[exclusive)

### **What's New in the Data Pipeline Command Line Tool?**

Data Pipeline Command Line Tool provides the necessary command line utilities to manage the Data Pipeline service. This utility can be used to perform the following tasks: - Create, manage, update, delete and retrieve data pipelines. - Create, manage, update, delete and retrieve data pipelines along with their instances. - Monitor data pipelines (or any other resource) health status. - Re-create data pipeline if it has stopped. - Retrieve data pipeline metadata. - Retrieve the complete list of data pipelines and their instances. - Retrieve the complete list of pipelines with their instances. - Retrieve the complete list of data pipeline or pipeline instance with all their properties. - Retrieve the complete list of pipeline instances or a specific instance with all their properties. - Create, manage, update, delete and retrieve data pipeline instances. - Retrieve the complete list of pipeline instances and their information. Example: This code is used to create a data pipeline (pipeline name: ADP-DataPipeline) with three stages. ``` export

ADP\_TARGET\_CLIENT\_VERSION=4.2.0 export ADP\_GENERATE\_JSON\_FILES=false export

ADP\_GENERATE\_SCRIPT\_FILES=false export ADP\_PARAMETER\_FILE=ConfigFile/01\_data\_pipeline.json export ADP\_INPUT\_FILE\_DIR=InputFiles/01\_data\_pipeline export ADP\_PIPELINE\_NAME=ADP-DataPipeline export

ADP\_PIPELINE\_ID=pipeline123 export ADP\_INPUT\_NAME=01\_data\_pipeline export ADP\_INPUT\_PATH=InputFiles/01\_data\_pipeline export ADP\_OUTPUT\_NAME=01\_data\_pipeline export ADP\_OUTPUT\_PATH=OutputFiles/01\_data\_pipeline export ADP\_SLAVE\_STORAGE\_CLOUD\_EMR\_INSTANCE=oracle export ADP\_STORAGE\_CLOUD\_TYPE=EMR export ADP\_LOG\_DIR=/tmp export ADP\_DATABASE\_NAME=orcl export ADP\_EMR\_PARAM\_FILE=/etc/dp-pipeline/data\_pipeline\_01.json export ADP\_DATA\_DATABASE=EMR export ADP\_EMR\_CLIENT\_ID=orcl export ADP\_EMR\_CONFIG\_NAME=EMR export ADP\_EMR\_CONFIG\_SCHEMA=EMR export ADP\_EMR\_PROJECT=

# **System Requirements For Data Pipeline Command Line Tool:**

MAC: Intel Core i3/i5/i7 CPU (with SSE3/SSE4/AVX instruction set support) OS: OS X El Capitan 10.11 Screen resolution: 1024x768 minimum RAM: 2 GB Storage: 8 GB of free space Graphics: OpenGL 2.1 or later DirectX: 9.0c Network: Broadband Internet connection Additional Notes: The Oculus Home application and the Touch Controllers must be installed separately, as are the Touch Controllers and

Related links:

<http://dinnerfor2pgh.com/wp-content/uploads/2022/12/Home-Inventory-Pro.pdf> <https://thecryptobee.com/active-directory-schema-manager-crack-full-product-key-march-2022/> <https://entrelink.hk/uncategorized/webex-crack-keygen-full-version-free-3264bit/> <https://hassadlifes.com/elibrary-crack-activator-for-windows-updated-2022/> <https://www.grenobletrail.fr/wp-content/uploads/2022/12/Portable-Greenfoot.pdf> <http://chamehmag.ir/?p=3502> [https://viceeventz.com/wp-content/uploads/2022/12/mpv\\_player.pdf](https://viceeventz.com/wp-content/uploads/2022/12/mpv_player.pdf) <https://newenglandfilm.com/wp-content/uploads/2022/12/timetrack.pdf> <https://cambodiaonlinemarket.com/netscape-navigator-2014-2-crack-activation-code-x64/> <https://turn-key.consulting/2022/12/12/rcr-online-status-incl-product-key-free-pc-windows/>